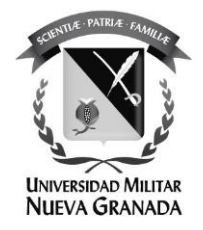

# **APLICACIONES DE LA GEOMÁTICA EN LA ADMINISTRACIÓN Y OPERACIÓN DE LA INFRAESTRUCTURA VIAL**

# **APPLICATIONS OF GEOMATICS IN THE ADMINISTRATION AND OPERATION OF ROAD INFRASTRUCTURE**

Iván David Fernández López 3101514 Ingeniero Topográfico

Director: Ing. Freddy León Reyes M.Ed

**UNIVERSIDAD MILITAR NUEVA GRANADA ESPECIALIZACIÓN EN GEOMÁTICA NOVIEMBRE DE 2020 BOGOTÁ-COLOMBIA**

# **APLICACIONES DE LA GEOMÁTICA EN LA ADMINISTRACIÓN Y OPERACIÓN DE LA INFRAESTRUCTURA VIAL**

# **APPLICATIONS OF GEOMATICS IN THE ADMINISTRATION AND OPERATION OF ROAD INFRASTRUCTURE**

Iván David Fernández López Especialización en Geomática, Ingeniero Topográfico Ingeniero Predial, Concesiones CCFC S.A.S. Bogotá, Colombia [u3101514@unimilitar.edu.co](mailto:u3101514@unimilitar.edu.co)

#### **RESUMEN**

La presente investigación muestra las diferentes aplicaciones de la Geomática, como apoyo para la administración y operación de la infraestructura vial. Estas aplicaciones van desde el uso de imágenes tomadas a partir de drones, estructuración de la información geográfica en geodatabases y recolección de datos espaciales por medio de aplicaciones móviles. El documento presenta el marco teórico de cada una de estas aplicaciones, citando algunos ejemplos, su campo de acción y su forma de implementación. Como resultado de esta investigación se obtienen ortofotos de gran precisión, implementación de geodatabases y aplicaciones para la recopilación de datos en campo, para facilitar la administración y operación de la infraestructura vial en varios aspectos.

**Palabras Clave:** Geodatabase (GDB), GSD (Ground Sampling Distance), Drone, RTK (Real Time Kinematic), GNSS (Global Navigation Satellite System), DEM (Digital Model Elevation

#### **ABSTRACT**

This investigation shows the different Geomatics applications, to support the administration and operation of road infrastructure. This applications range from use of drones imagery, geographic information structure in geodatabases and collection of spatial data through mobile applications. The document presents the theory of these applications, citing some examples and their form of implementation. As result of this research, high precision orthophotos, implementation of geodatabases and applications for the collection of data in the field are obtained, to improve the administration and operation of the road infrastructure in many aspects.

**Keywords:** Geodatabase (GDB), GSD (Ground Sampling Distance), Drone, RTK (Real Time Kinematic), GNSS (Global Navigation Satellite System), DEM (Digital Model Elevation

## **INTRODUCCIÓN**

Según la Ley 1682 de 2013, la infraestructura de transporte "*es un sistema de movilidad integrado por un conjunto de bienes tangibles, intangibles y aquellos que se encuentren relacionados con este, el cual está bajo la vigilancia y control del Estado, y se organiza de manera estable para permitir el traslado de las personas, los bienes y los servicios, el acceso y la integración de las diferentes zonas del país y que propende por el crecimiento, competitividad y mejora de la calidad de la vida de los ciudadanos."*

Dicha infraestructura del transporte está compuesta a su vez por *"la red vial de transporte terrestre automotor con sus zonas de exclusión o fajas de retiro obligatorio, instalaciones operativas como estaciones de pesaje, centros de control de operaciones, estaciones de peaje, áreas de servicio y atención, facilidades y su señalización, entre otras".* 

Dicho esto, podemos definir la infraestructura vial, como aquella infraestructura del transporte compuesta por la red vial. Esta infraestructura vial, en Colombia, puede estar administrada por entidades tanto públicas como privadas, las cuales tienen las siguientes responsabilidades [1]:

#### **1. Realizar estudios y diseños para las obras nuevas de la vía.**

#### **2. Realizar obras de rehabilitación, ampliación y construcción de la vía.**

- 2.1.Realizar obras de rehabilitación como refuerzo de la carpeta asfáltica.
- 2.2.Realizar la gestión predial para la compra de predios para las obras de ampliación y construcción de la vía
- 2.3.Realizar la gestión predial para la compensación ambiental de las obras.
- 2.4.Otorgar permisos de ocupación de la vía.

#### **3. Garantizar la correcta operación de la vía.**

- 3.1.Garantizar el correcto funcionamiento de estaciones de peaje
- 3.2.Garantizar el servicio de ambulancia, grúa y carro taller.
- 3.3.Vigilar la infraestructura vial y los servicios conexos básicos.
	- 3.3.1. Vigilar la faja de retiro de la vía
	- 3.3.2. Vigilar los accesos de la vía
- 3.4.Garantizar el correcto funcionamiento de postes S.O.S

#### **4. Realizar el mantenimiento de la vía.**

- 4.1.Mantenimiento de Zonas Verdes
- 4.2.Mantenimiento de Drenajes
- 4.3.Mantenimiento de señalización horizontal
- 4.4.Mantenimiento de señalización vertical
- 4.5.Aseo vial
- 4.6.Instalación de tachas reflectivas
- 4.7.Sello de fisuras y parcheos

Muchas de las funciones y responsabilidades de quienes se encargan de la administración y operación de la infraestructura vial, pueden verse optimizadas fácilmente con el uso de la Geomática. Según [2], la Geomática se define como un modelo sistémico, multidisciplinario e integrado para seleccionar los instrumentos y técnicas adecuadas para recopilar, almacenar, integrar, modelar, analizar, recuperar a voluntad, transformar, mostrar y distribuir datos espacialmente georreferenciados de diferentes fuentes con unas características de precisión bien definidas, continuidad y en formato digital.

Ahora, para entender el papel de la Geomática en la operación y administración de infraestructura vial, se plantean las siguientes aplicaciones asociadas a las responsabilidades descritas anteriormente:

#### - **Fotogrametría con drones para el desarrollo de la cartografía de la infraestructura vial.**

Esta aplicación es muy útil, ya que a partir de la cartografía precisa de la vía, se obtiene gran cantidad de información e insumos útiles para la administración y operación de esta. Se debe tener en cuenta que, en Colombia, un tramo vial a cargo de una entidad, puede tener entre 20 km y 500 km de vía, según [3], y por lo tanto, obtener la cartografía de la infraestructura vial con topografía convencional tardaría demasiado consumiendo gran cantidad de recursos humanos. Es por esto, que se propone como la mejor opción para este tipo de casos, desarrollar dicha cartografía por medio de fotogrametría con drones. En cuanto a sus aplicaciones, a partir de la cartografía obtenida, se tienen los insumos y la información para realizar el diseño de las obras de rehabilitación, ampliación y construcción. Otra aplicación, es obtener las coordenadas de toda la faja de retiro de la vía. Una faja de retiro de una vía, según la Ley 1228 de 2008, es una zona de la vía donde se prohíbe levantar cualquier tipo de construcción o mejora, lo que ayuda enormemente al control y vigilancia de esta; y adicionalmente con las imágenes y las mediciones obtenidas, se pueden controlar cambios en las cercas de los predios colindantes con la vía.

#### - **Uso de Geodatabases para la estructuración de la información.**

Una geodatabase, según [4], "*es la estructura de datos nativa para ArcGIS y es el formato de datos principal que se utiliza para la edición y administración de datos."* Esto quiere decir, que con una geodatabase, se estructuran y organizan los datos geográficos fácilmente. Una de las aplicaciones de las geodatabases, es en la gestión predial. Una ampliación de una vía o construcción de un nuevo tramo, puede requerir la compra de gran cantidad de predios a particulares. Por esta razón, tener una geodatabase con toda la información de los predios a adquirir, como la ubicación, propietarios, área, avalúo, numero catastral, etc., facilita mucho el trabajo de los gestores prediales, quienes pueden acceder a información relevante fácilmente y filtrar y agregar campos útiles para establecer el avance de la negociación de cada predio. Otra aplicación, se encuentra en las obras de rehabilitación de la vía, ya que es importante tener

un control de la información de los segmentos intervenidos, como área, longitudes, espesor, tipo de mezcla, fecha de intervención etc. Lo que permite conocer cuando y donde se hicieron dichas intervenciones en la vía y así establecer la duración de las obras de rehabilitación y su alcance para no intervenir los mismos tramos, teniendo en cuenta que dentro de una vía, en toda su vida útil, se realizan una gran cantidad de intervenciones. Adicionalmente, se puede estructurar la información de accidentes en la vía, para luego realizar análisis geoestadístico y determinar puntos críticos de accidentalidad. Por último, entre otras más aplicaciones se encuentra poder inventariar cada activo de la vía, como lo es el caso de la señalización, saber cuántas señales se tienen, su estado, cuando se cambiaron, cuando se les realizó mantenimiento, su ubicación etc. En este documento se tratará principalmente, el uso de geodatabases en el desarrollo de la gestión predial, como introducción a otros usos en la administración y operación de infraestructura vial.

#### - **Uso de aplicaciones para la recolección de información.**

Un corredor vial, es una infraestructura muy dinámica en su funcionamiento, donde constantemente ocurren todo tipo de eventos. En un recorrido por la vía realizado por un inspector vial, este se puede encontrar fácilmente con accidentes, baches, segmentos de la vía y zonas verdes en mal estado, señalización deteriorada, invasiones a la faja de retiro de la vía, apertura de accesos ilegales, actividades prohibidas etc. Por tal motivo, es importante proveerle los medios para la captura de dicha información y así reportar los eventos que vaya encontrando por el camino. Esta tarea se puede facilitar y optimizar con la ayuda de los colectores de información que ofrece ESRI, como lo son Collector For ArcGIS y Survey 123. Dichas aplicaciones permiten recolectar información en campo fácilmente, enlazarla con una geodatabase para su almacenamiento y por último obtener una visualización dinámica para la exposición de la información de una manera sencilla y el análisis de los datos. Es a través de estas aplicaciones que un inspector vial, puede reportar accidentes, diligenciando una encuesta de Survey 123, reportar daños en la vía con Collector For ArcGIS y mediante un mapa o un visualizador, se podrá exponer la información a los encargados de tomar las decisiones administrativas y operativas de la vía con información casi en tiempo real. El presente documento desarrollará principalmente, el uso de una encuesta de Survey 123 para el reporte de accidentes viales y el uso de Collector For ArcGIS para el inventariado de la señalización en el proyecto vial Bogotá – Facatativá – Los Alpes, como introducción de estas aplicaciones a otros usos en la administración y operación de infraestructura vial.

Teniendo en cuenta lo anterior, se puede establecer la gran variedad de aplicaciones de la Geomática en la administración y operación de la infraestructura vial. Complementarlo

## **MATERIALES Y MÉTODOS**

#### **1. Fotogrametría con drones para para el desarrollo de la cartografía de la infraestructura vial.**

El objetivo de realizar la cartografía de toda la infraestructura vial, es de gran importancia por ser el insumo de muchas de las funciones de la administración y operación de la infraestructura vial expuestas anteriormente. Se tiene que a partir de la cartografía de un tramo vial de varios kilómetros, se pueden diseñar las obras de ampliación o construcción de nuevos tramos de la vía y obtener las coordenadas de toda la faja de retiro de la vía y su cercado, para la protección de dichas zonas, como por ejemplo, para el evento en que un propietario de un predio colindante con la vía, haya realizado cambios en su cercado invadiendo el espacio de la faja de retiro de la vía. Es por esto que, teniendo las coordenadas de la faja de retiro de todo el tramo vial, el cual se está administrando y operando, y adicionalmente con las imágenes obtenidas de los vuelos fotogramétricos, se demostraría fácilmente la infracción en la que ha incurrido dicho propietario.

Como se mencionó anteriormente, realizar la cartografía de más de 20 km de vía con topografía convencional es un trabajo bastante complejo y extenso. Por el contrario, con la ayuda de drones, dicho levantamiento puede ser mucho más rápido y eficaz con precisión centimétrica, la cual es funcional para los fines requeridos y mencionados anteriormente.

Para un trabajo de esta magnitud, se deben materializar puntos de control por todo el tramo vial que se esté administrando y operando. Por lo tanto, es recomendable poner un par de puntos base por toda la vía, cada 5 km, en modo estático, con todas las exigencias de tiempo de posicionamiento para obtener precisiones milimétricas. Según el Instituto Geográfico Agustín Codazzi –IGAC, en su Resolución No. 643 de 2018, el tiempo de posicionamiento con método estático para un punto GNSS, debe tener en cuenta la siguiente formula:

- Para puntos GNSS con distancias < 80 km de los puntos de la Red Magna ECO,

$$
t = 65 \text{ min} + (3 \text{ min} \times (d - 10))
$$

Donde,  $t =$  tiempo y  $d =$  distancia.

Estos puntos estáticos, posicionados bajo la normativa del IGAC, son llamados puntos base, con precisiones milimétricas, los cuales son el punto de partida para la densificación de puntos en la vía. Lo anterior, debido a que un par de puntos cada 5 km no son suficientes para georreferenciar los vuelos del drone.

Dependiendo del modelo y la marca del drone, los tiempos de vuelo varían, según el rendimiento de las baterías. Para tomar imágenes de un tramo vial, las áreas a cubrir en una vía se asimilan a un área rectangular por las características de estas. Aplicaciones como Pix4D Capture, la cual es gratuita, permite al usuario ingresar el modelo de drone, con el fin de que la app calcule el tiempo máximo de vuelo teniendo en cuenta las características del drone, las baterías, el área a cubrir y la altura de vuelo.

Por ejemplo, para el Phantom 4, Pix4D Capture, establece un tiempo máximo de vuelo de 17.5 minutos, con una altura de 115 m y un GSD de 5 cm. Estas características se consideran suficientes para obtener toda la información requerida en un tramo vial (cercas, señalización, linderos, paramentos y toda la infraestructura vial). Lo anterior se puede ver en la Imagen 1:

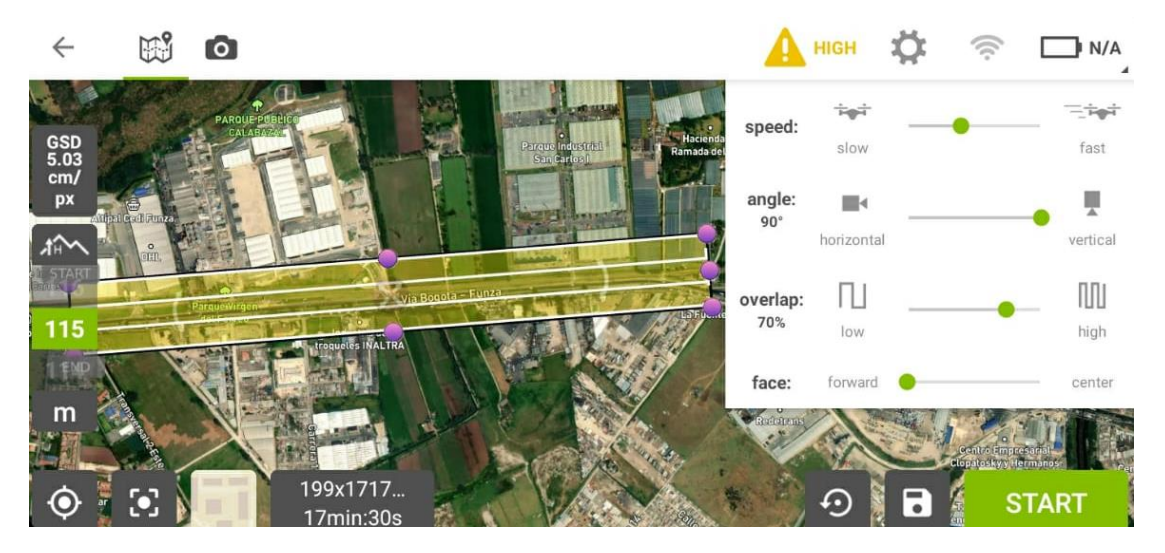

Imagen 1. Programación de vuelo en Pix4D para un tramo vial

La anterior imagen muestra la programación de un vuelo para un sector del tramo vial Bogotá (Fontibón) – Facatativá – Los Alpes, con doble calzada, donde la idea es tomar el ancho de la calzada, más la faja de retiro de la vía y sus linderos y cercas. En la imagen se observa un tiempo de vuelo de 17min 30s y un área de cobertura de 199m x 1717m en color verde, lo que quiere decir que el tiempo de vuelo es correcto. En cuanto a la georreferenciación de los vuelos y teniendo en cuenta que cubren 1.7 km de vía, no son suficientes los puntos de control establecidos, en modo estático cada 5 km, como se mencionó anteriormente. Debido a que la cantidad de puntos de control mínima por vuelo es de 3, según [5]. Por lo tanto, se deben materializar puntos GNSS adicionales para poder georreferenciar todos los vuelos. Para esto, se tiene que a partir de los puntos base ubicados cada 5 km sobre la vía, se pueden materializar un par de puntos cada km, por medio del método RTK, de una manera rápida y sencilla, para así obtener una vía densificada con puntos de control. Se recomienda el RTK con los puntos base en modo estático, lo que garantiza precisiones centimétricas en el levantamiento por medio de fotogrametría con drones.

Cabe resaltar que si en la programación se extiende el área de cobertura, se disminuye la altura de vuelo o se aumenta el Overlap (superposición), el tiempo de vuelo aumenta automáticamente y por lo tanto Pix4D Capture, advierte, con un cambio de color de verde a rojo, que el vuelo es demasiado largo para el drone que se está utilizando, en este caso un Phantom 4. Lo anterior se observa en la Imagen 2:

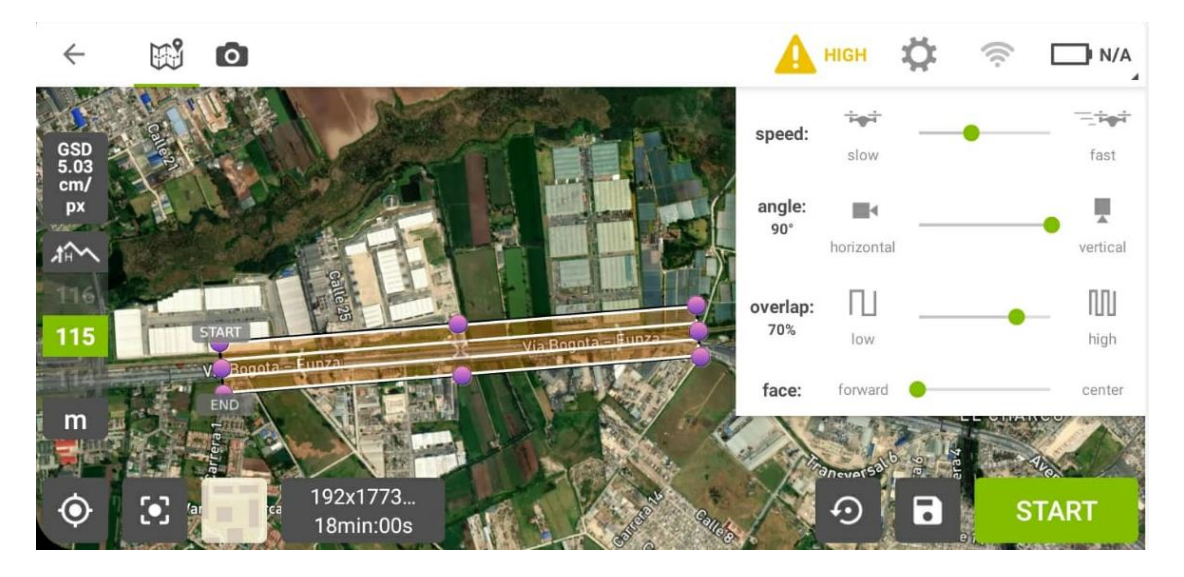

Imagen 2. Programación de vuelo en Pix4D para un tramo vial

Se tiene que para un vuelo mayor a los 17 min 30s establecidos anteriormente, Pix4D advierte que el vuelo es demasiado largo, con un cambio de color verde a rojo en el área de cobertura. Este parámetro se debe tener en cuenta para cualquier vuelo para así evitar descargas de la batería del drone durante el vuelo.

En cuanto a las demás configuraciones, se recomienda un overlap por encima del 60% según [6], la cámara totalmente vertical y una velocidad media del drone.

Una vez realizados los vuelos, a partir del procesamiento de las fotografías, se pueden obtener el DEM (Digital Model Elevation), para el diseño de obras, y Ortofotos para la cartografía de toda la infraestructura vial. El procesamiento de las imágenes se realiza en softwares especializados disponibles en el mercado como Pix4D Mapper o Agisoft Metashape.

## **2. Uso de Geodatabases para la estructuración de la información.**

En la actualidad, a pesar del gran acogimiento que ha tenido la geomática y la gran cantidad de aplicaciones que se le ha dado en muchos campos, aún se encuentran empresas y entidades que estructuran la información geográfica de manera un poco anticuada. Por tal motivo, en el presente documento, se resalta la implementación de las geodatabases para la estructuración de la información geográfica, en este caso en la administración y operación de infraestructura vial.

Como se mencionó anteriormente, el uso de geodatabases resulta muy útil en actividades propias de la administración y operación de infraestructura vial como lo es la gestión predial, el control y seguimiento de obras de rehabilitación de la vía, obras de mantenimiento e inventariado de activos como señalización, avisos, entre otros. Este documento se centrará en la aplicación de geodatabases para la gestión predial. Para tal fin, se utilizó la geodatabase de ArcGIS para la estructuración de la información geográfica, lo cual también se puede realizar en otros motores de bases de datos geográficas:

- **2.1.El uso de geodatabases en la gestión predial:** La gestión predial, dentro de la administración y operación de la infraestructura vial, consiste en todas las actividades y fases que se deben llevar a cabo para la adquisición o compra a particulares de los predios necesarios para las obras de ampliación o construcción de la vía. Dependiendo de las dimensiones del proyecto, se obtiene la cantidad de predios a adquirir. En Colombia por ejemplo, según [7], el proyecto de infraestructura vial Perimetral del Oriente requiere la adquisición de 1449 predios para su construcción. Cuando la cantidad de predios es considerable, es de gran ayuda tener toda la información estructurada en una geodatabase. Lo anterior se puede realizar teniendo en cuenta las fases de la adquisición predial, las cuales se definen de la siguiente forma:
	- **2.1.1. Investigación Catastral:** Es el análisis de información económica y física del predio. Se obtiene a partir de documentos como el uso de suelo, certificado catastral, levantamiento etc.
	- **2.1.2. Estudio de Títulos:** Documento donde a partir de un estudio de la información jurídica del predio se establece el propietario o los propietarios de este.
	- **2.1.3. Ficha Predial:** Este documento incluye toda la información física y jurídica del predio obtenida anteriormente.
	- **2.1.4. Ficha Social:** Contiene la información de los propietarios del predio, de los arrendatarios, de las actividades económicas que se llevan dentro de este.
	- **2.1.5. Avalúo:** Informe técnico del avalúo realizado donde se establece el valor del predio.

**Oferta Formal de Compra:** Es el documento donde se realiza una oferta formal al propietario.

- **2.1.6. Respuesta a la Oferta Formal de Compra:** Es la respuesta de aceptación o negación a la Oferta Formal de Compra.
- **2.1.7. Promesa de Compraventa:** Es la firma de una promesa de Compraventa.
- **2.1.8. Escrituración:** Es la firma de la Escritura Pública de Compraventa
- **2.1.9. Registro:** Es el registro de la escritura en el folio de matrícula.
- **2.1.10.Entrega de Expediente:** Es la entrega del expediente con todas las actuaciones de la adquisición del predio a la entidad correspondiente. En el caso de Colombia, a la Agencia Nacional de Infraestructura.

Con las fases y las actividades de la gestión predial, se establecen los campos necesarios para la estructuración de la geodatabase del proyecto. En primer lugar, se debe definir un identificador único para cada predio, el cual funcionará como llave primaria para establecer relaciones con otras entidades o tablas. En este caso se tiene que el FMI (Folio de Matrícula Inmobiliaria) es un identificador único establecido para cada predio, por lo tanto funciona como llave primaria. La estructuración de una GDB para la gestión predial puede ser en la Imagen3:

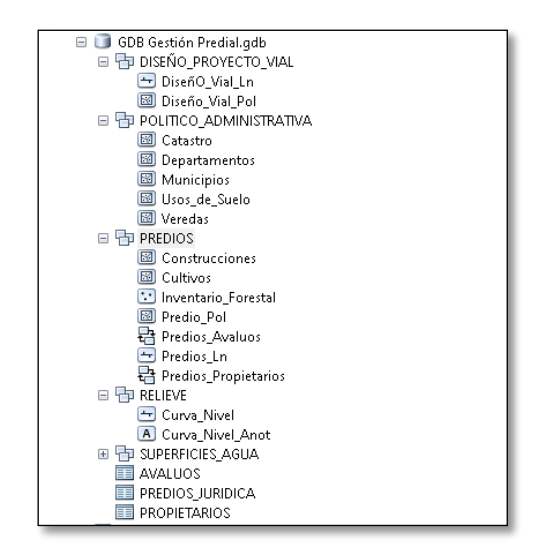

Imagen 3. Estructura GDB para la Gestión Predial en ArcCatalog.

Como se puede observar, la GDB Gestión Predial se divide en 5 grandes datasets con la información más relevante que se requiere en la gestión predial. A continuación se describe cada uno:

- **a. DISEÑO\_PROYECTO\_VIAL:** Contiene la información del diseño del proyecto vial, en formato línea y polígono. Funciona para obtener áreas requeridas de los predios a adquirir, construcciones a demoler, áreas de cultivos afectados, etc. por medio de la función *Intersect* de ArcGIS.
- **b. POLITICO ADMINISTRATIVA:** Contiene la distribución geográfica de los departamentos, municipios, veredas, catastro y usos de suelo. Por medio de esta, se obtiene la información relevante como a que municipio pertenece cada predio, con qué cedulas catastrales están identificados, si están debidamente englobados o desenglobados, que uso de suelo tiene cada uno etc. Lo anterior por medio de funciones como *Select by Location o Intersect* en ArcGIS.
- **c. PREDIOS:** Contiene toda la información geográfica de los predios como sus linderos, áreas, sus construcciones, cultivos, estado de adquisición, etapa de adquisición, longitud efectiva del predio etc. Como se observa, los feature class de este dataset, como predios, se relacionan con las tablas de propietarios y avalúos para optimizar el flujo de información y facilitar consultas. Por ejemplo, a continuación en la Imagen 4, se encuentra la relación entre el feature class predios y la tabla avalúos:

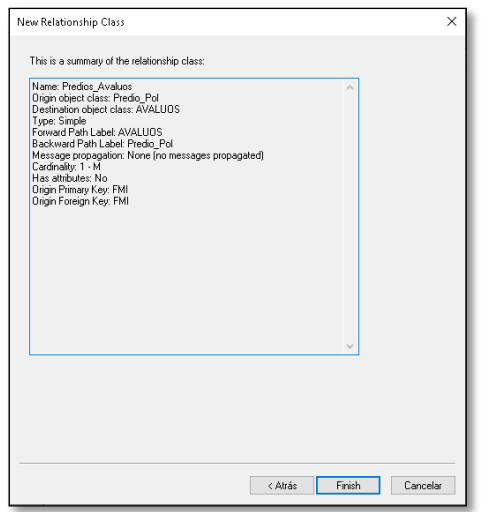

Imagen 4. Relación feature class predios y tabla avalúos (1:N) en ArcCatalog

La anterior relación permite consultar fácilmente el avalúo de un predio seleccionándolo desde el feature class predios como se muestra a continuación en la Imagen 5:

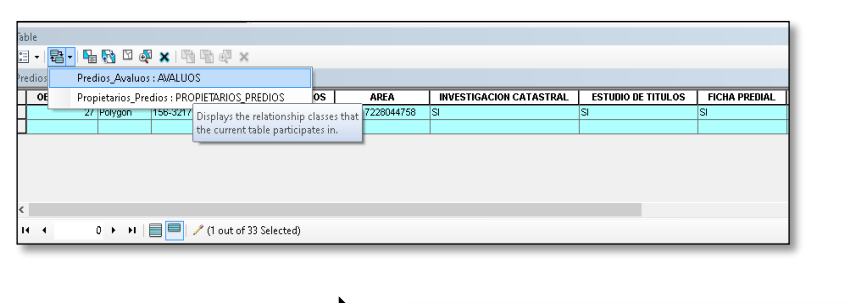

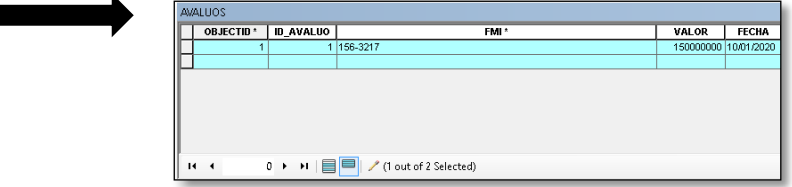

Imagen 5. Uso de la relación 1:N entre el feature class Predios y la tabla Avalúos

- **d. RELIEVE:** Contiene las curvas de nivel de la zona del diseño vial. Sirve para establecer las pendientes promedios de los predios a adquirir.
- **e. SUPERIFICES DE AGUA:** Contiene toda la información de los cuerpos de aguar que rodean el proyecto vial. Por medio de este se establecen las áreas de los predios bajo influencia de las rondas de ríos u otros cuerpos. Para esto, se utilizan herramientas como *Buffer* e *Intersect* en ArcGIS.

Adicional a esto se puede agregar mucha más información a la GDB según lo que se considere necesario.

También se resalta el uso de dominios para facilitar la introducción de los datos. Por ejemplo, para el tipo de uso de suelo, los cuales pueden ser industriales, agrícolas o de conservación ambiental. En el caso del feature class predios, usar un dominio Sí y No para el chequeo de las fases de la gestión predial anteriormente descritas, resulta muy útil. Para lo anterior, en la tabla de predios, se encuentran las columnas con todos los procesos de adquisición de un predio, con el uso del dominio SI y NO, para verificar el % de avance en la gestión predial fácilmente como se muestra a continuación en la Imagen 6:

| OBJECTID <sup>*</sup><br>SHAPE *<br>1 Polygon | FMI <sup>+</sup> | <b>CANTIDAD PROPIETARIOS</b> | <b>AREA</b>          | <b>INVESTIGACION CATASTRAL</b> | <b>ESTUDIO DE TITULOS</b> | <b>FICHA PREDIAL</b>    | <b>FICHA SOCIAL</b>     | AVALUO                  | OFERTA FORMAL DE COMPRA RESPUESTA A LA OFE |                  |
|-----------------------------------------------|------------------|------------------------------|----------------------|--------------------------------|---------------------------|-------------------------|-------------------------|-------------------------|--------------------------------------------|------------------|
|                                               | 156-4019         |                              | 1 2838 86855651129   | $\mathbf{S}$                   | s                         | <b>INO</b>              | NO                      | $\mathbf{S}$            | lsı                                        | INO <sub></sub>  |
| 2 Polygon                                     | 156-6018         |                              | 1 1208.11750695985   | $\overline{\mathbf{S}}$        | s                         | <b>INO</b>              | <b>NO</b>               | sı                      | ĪЯ                                         | INO <sub>1</sub> |
| 3 Polygon                                     | 156-9087         |                              | 1 6990 08509281376   | $\overline{S}$                 | s                         | Tsi                     | <b>NO</b>               | $\overline{\mathbb{S}}$ | s                                          | NO.              |
| 4 Polygon                                     | 156-8765         |                              | 3 16797.1954119137   | $\overline{\mathbf{S}}$        | ĪЯ                        | INO                     | NO                      | l SI                    | İsı                                        | NO               |
| 5 Polygon                                     | 156-7432         |                              | 6 6077 91463140295   | $\mathbf{S}$                   | İsı                       | ।ञ                      | <b>NO</b>               | İSI                     | İsa                                        | <b>NO</b>        |
| 6 Polygon                                     | 156-3021         |                              | 3 143.152956092814   | <b>SI</b>                      | İsi                       | ाज                      | <b>NO</b>               | SI.                     | ाज                                         | INO <sub>1</sub> |
| 7 Polygon                                     | 156-9032         |                              | 1 144.478708903919   | $\overline{\mathbf{S}}$        | İsi                       | Īsī                     | <b>NO</b>               | İsi                     | s                                          | NO <sub>1</sub>  |
| 8 Polygon                                     | 156-7435         |                              | 1 76.0561867167875   | $\mathbf{z}$                   | <b>SI</b>                 | $\overline{\mathbf{S}}$ | $\vee$ SI               | <b>NO</b>               | İsi                                        | NO.              |
| 9 Polygon                                     | 156-1298         |                              | 8 156,006080160488   | <b>SI</b>                      | lsı                       | <br>                    | <b>SI</b>               | <b>NO</b>               | lsı                                        | INO <sub></sub>  |
| 10 Polygon                                    | 156-8903         |                              | 3 92:3104523016099   | s                              | lsı                       | <sub>SI</sub>           | SI.                     | <b>NO</b>               | ख                                          | NO <sub>1</sub>  |
| 11 Polygon                                    | 156-3879         |                              | 2 544 287764216223   | <sub>SI</sub>                  | sı                        | NO                      | <sub>SI</sub>           | <b>NO</b>               | श्चि                                       | INO <sub></sub>  |
| 12 Polygon                                    | 156-7782         |                              | 4 72.0107958951219   | $\overline{\mathbf{S}}$        | s                         | INO.                    | lsı                     | <b>NO</b>               | İsı                                        | INO <sup></sup>  |
| 13 Polygon                                    | 156-1088         |                              | 1 70.7988049575465   | $\mathbf{S}$                   | İsi                       | İsı                     | İsi                     | <b>NO</b>               | İsı                                        | INO <sub>1</sub> |
| 14 Polygon                                    | 156-4458         |                              | 1 84.0004728522487   | $\overline{\mathbf{S}}$        | s                         | <b>INO</b>              | İsi                     | <b>NO</b>               | İsi                                        | INO <sub>1</sub> |
| 15 Polygon                                    | 156-3218         |                              | 1 72:5513646700009   | <b>SI</b>                      | s                         | s                       | sı                      | NO                      | İsı                                        | INO.             |
| 16 Polygon                                    | 156-9012         |                              | 1 71.9942384230135   | <sub>SI</sub>                  | sı                        | INO                     | lsı                     | NO                      | ßī                                         | INO <sub>1</sub> |
| 17 Polygon                                    | 156-7800         |                              | 1 78:0142893045878   | $\mathbf{S}$                   | İsı                       | INO                     | lsı                     | <b>NO</b>               | İsı                                        | NO               |
| 18 Polygon                                    | 156-4321         |                              | 1 78.0179834152623   | $\overline{\mathbf{S}}$        | s                         | [NO                     | lsı                     | <b>NO</b>               | ß                                          | INO <sub>1</sub> |
| 19 Polygon                                    | 156-7821         |                              | 2 72:0247585649149   | $\overline{\mathbf{S}}$        | s                         | S                       | <b>NO</b>               | s                       | <b>NO</b>                                  | ls:              |
| 20 Polygon                                    | 156-9000         |                              | 2 90.8283551967373   | $\overline{\mathbf{S}}$        | s                         | ाडा                     | INO <sub></sub>         | lsı                     | INO.                                       | İsı              |
| 21 Polygon                                    | 156-3321         |                              | 3 1317.41559642468   | i Sil                          | lsı                       | ांडा                    | NO                      | <b>SI</b>               | INO.                                       | Īsī              |
| 22 Polygon                                    | 156-8348         |                              | 3 38.3885722848906   | <b>SI</b>                      | lsı                       | <b>NO</b>               | <b>NO</b>               | lsı                     | <b>NO</b>                                  | lsı              |
| 23 Polygon                                    | 156-9088         |                              | 5 1583.96360556638   | l Sä                           | İSI                       | <b>SI</b>               | <b>NO</b>               | <b>SI</b>               | INO <sub></sub>                            | isi              |
| 24 Polygon                                    | 156-2231         |                              | 4 2799 5877 3521 472 | $\overline{\mathbf{S}}$        | s                         | ाञ्च                    | <b>NO</b>               | İsı                     | INO                                        | ाञ्च             |
| 25 Polygon                                    | 156-2114         |                              | 7 11637.7366176614   | l SI                           | s                         | खि                      | <b>NO</b>               | İsı                     | <b>INO</b>                                 | lsı              |
| 26 Polygon                                    | 156-7821         |                              | 1 156.093267622965   | $\overline{S}$                 | s                         | ाडा                     | <b>NO</b>               | $\overline{\mathbf{S}}$ | INO                                        | Īsī              |
| 27 Polygon                                    | 156-3217         |                              | 1 452 817228044758   | <b>SI</b>                      | İsı                       | İsı                     | <b>NO</b>               | $\overline{\mathbf{S}}$ | INO                                        | lsı              |
| 28 Polygon                                    | 156-7802         |                              | 1 84.0014842617194   | ISI                            | İsı                       | INO.                    | <b>NO</b>               | $\overline{\mathbf{S}}$ | <b>NO</b>                                  | isi              |
| 29 Polygon                                    | 156-8096         |                              | 1 8298.02929657511   | $\overline{\mathbf{S}}$        | İsı                       | <b>INO</b>              | <b>NO</b>               | $\overline{\mathbf{S}}$ | <b>NO</b>                                  | ख                |
| 30 Polygon                                    | 156-1993         |                              | 1 2872 76294195396   | $\mathbf{S}$                   | s                         | <b>NO</b>               | <b>NO</b>               | $\overline{\mathbf{S}}$ | <b>NO</b>                                  | lsı              |
| 31 Polygon                                    | 156-0801         |                              | 1 44.6041519401884   | $\mathbf{S}$                   | s                         | <b>INO</b>              | <b>NO</b>               | lsı                     | <b>NO</b>                                  | ls:              |
| 32 Polygon                                    | 156-9089         |                              | 2 8782.40038387898   | s                              | s                         | S                       | <b>NO</b>               | NO.                     | <b>NO</b>                                  | INO <sub>1</sub> |
|                                               | 156-7895         |                              | 1 4779.04158941388   | <b>SI</b>                      | lsı                       | INO <sub></sub>         | $\overline{\mathbf{s}}$ | $\overline{\mathbf{S}}$ | s                                          | $\mathbb{S}$     |
| 34 Polygon                                    |                  |                              |                      |                                |                           |                         |                         |                         |                                            |                  |

Imagen 6. Tabla feature class Predios en ArcMap.

Además del uso de GDB en la Gestión Predial, también se pueden aplicar en otras áreas. Por ejemplo en el mantenimiento vial, para inventariar todas las obras, como el cambio de la carpeta asfáltica, reparcheos, relleno de baches, relleno de fisuras etc., con su respectiva longitud o área, junto con la fecha de mantenimiento. Esto podrá facilitar el control de las obras y determinar la duración de dicho mantenimiento hasta que se detecte algún deterioro. El aspecto geográfico es muy importante en esta actividad, ya que permite determinar las áreas de la vía dónde se han realizado mantenimientos. Otra aplicación es el inventariado de todos los activos de la vía, como señales de tránsito, árboles, teléfonos S.O.S. entre otros, lo que ayuda a determinar cuáles de estos activos necesitan ser cambiados, según reportes en tiempo real, hechos por los inspectores viales como se mostrará a continuación. Cabe resaltar que todo este inventariado, se obtiene por medio de apps como ArcGIS Collector, o a través de la cartografía realizada con drones según lo explicado anteriormente.

#### **3. Uso de aplicaciones para la recolección de información.**

Como se mencionó anteriormente, la administración y operación de la infraestructura vial requiere vigilancia las 24 horas del día, para reportar cualquier incidente o situación que requiera atención. Dentro de estos eventos se pueden encontrar accidentes de tránsito, invasiones a la faja de retiro de la vía, zonas en mal estado, señalización dañada, cercas destruidas, aperturas de accesos no autorizados, etc. Por lo anterior, los inspectores de la vía, constantemente se ven obligados a diligenciar formatos en papel, cuya información debe ser trasladada al computador posteriormente, y dónde la ubicación de cada evento se da según el km de la vía sin ser un dato exacto, visible y mucho menos que permita un análisis. Para solventar lo anterior, el uso de aplicaciones que permitan registrar ubicación, y al mismo tiempo adjuntar todo tipo de información sea de tipo texto, numérica o imágenes, es la solución más eficiente para la recopilación y tratamiento de la información. Por ejemplo, a través de Survey 123, se pueden crear encuestas, que cualquier ciudadano, o personal de la entidad administradora y operadora de la vía puede diligenciar a través de su celular. Sí hay un accidente de tránsito en la vía, los usuarios o los inspectores pueden diligenciar la siguiente encuesta creada como se ven en la Imagen 7:

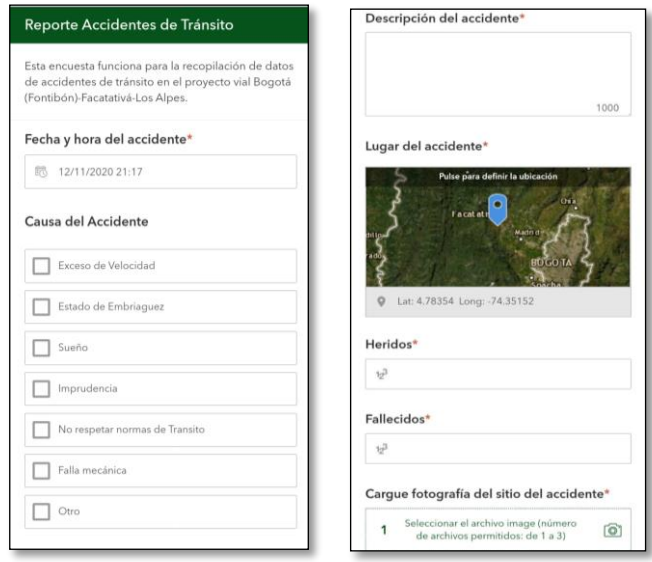

Imagen 7. Encuesta creada para reportar accidentes de tránsito en la vía Bogotá – Facatativá – Los Alpes en Survey 123

La anterior encuesta, se puede compartir por medio de un link y sin necesidad de tener la aplicación de Survey 123.

Otra aplicación muy útil para la recolección de información es Collector For ArcGIS, el cual a partir de una GDB estructurada y publicada en ArcGIS Online, permite recolectar información con ubicación geográfica, desde donde la cual se diligencian los datos de los campos de la GDB previamente estipulados. Como ejemplo de esta aplicación, se hizo un recorrido por la vía Bogotá – Facatativá – Los Alpes, tomando la información de toda la señalización existente junto con su registro fotográfico. Para esto en la Imagen 8, se creó inicialmente una GDB con los feature class de Señalización\_Instalada y Señalización a Instalar con los siguientes campos:

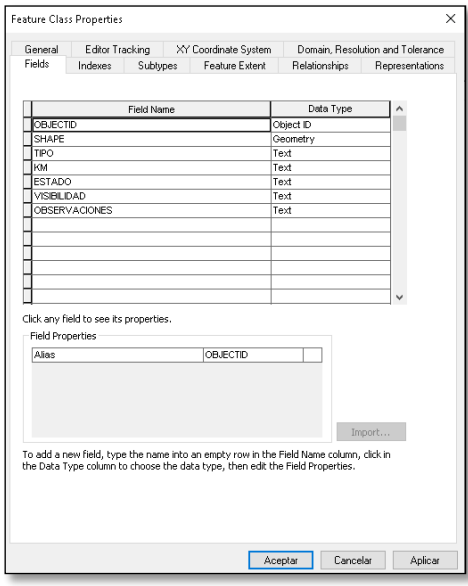

Imagen 8. Campos a diligenciar en Collector For ArcGIS para el levantamiento de la señalización

Estos campos creados para los feature class, son los que deben ser diligenciados en Collector For ArcGIS al momento de tomar la información. Para el campo tipo, se creó un dominio para facilitar la captura de datos. El dominio creado contiene lo siguiente: 1. Pare, 2. Señalización de Velocidad, 3. Señal de Desvío, 4. Señal de Curva, 5. Señal de Lugares, 6. Señal de Peatones, 7. Señal de Ciclistas. Para el campo estado de la señalización se tiene el siguiente dominio: 1. Excelente, 2. Bueno, 3. Regular y 4. Deficiente. Este mismo dominio se usa para el campo visibilidad de la señalización. Adicionalmente permite adjuntar imágenes o fotografías. La forma de la captura de la información se muestra a continuación en la Imagen 9:

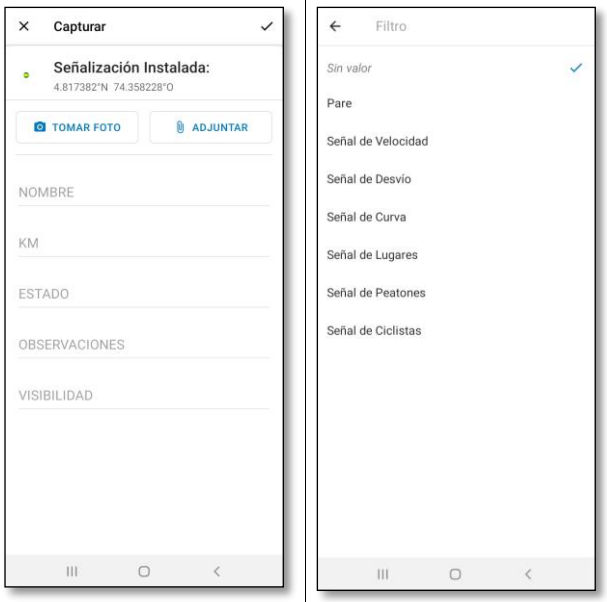

Imagen 9. Captura de datos de señalización vial desde Collector For ArcGIS

# **4. RESULTADOS Y DISCUSIONES**

Como se pudo constatar son diversas las aplicaciones de la Geomática en la administración y operación de proyectos viales, las cuales van desde la aplicación de ramas de la Geomática como fotogrametría hasta bases de datos espaciales y aplicaciones para la recopilación de datos espaciales.

En cuanto a los resultados, en el campo de la fotogrametría con drones, se pueden obtener precisiones centimétricas, según [6-2], lo que permite desarrollar una cartografía detallada y precisa de todo el tramo vial, lo cual es muy importante para el control de la faja de retiro de la vía y sus linderos, para detectar asentamientos indebidos y para generar la base de los diseños para la construcción de tramos nuevos. En cuanto a las imágenes, se obtienen imágenes de alta resolución, con GSD de 5 cm/px o menos, según la altura de vuelo. A continuación en la Imagen 10, se muestra una ortofoto obtenida por medio del vuelo de un drone, del Centro de Control y Operaciones del Proyecto vial Bogotá – Facatativá – Los Alpes:

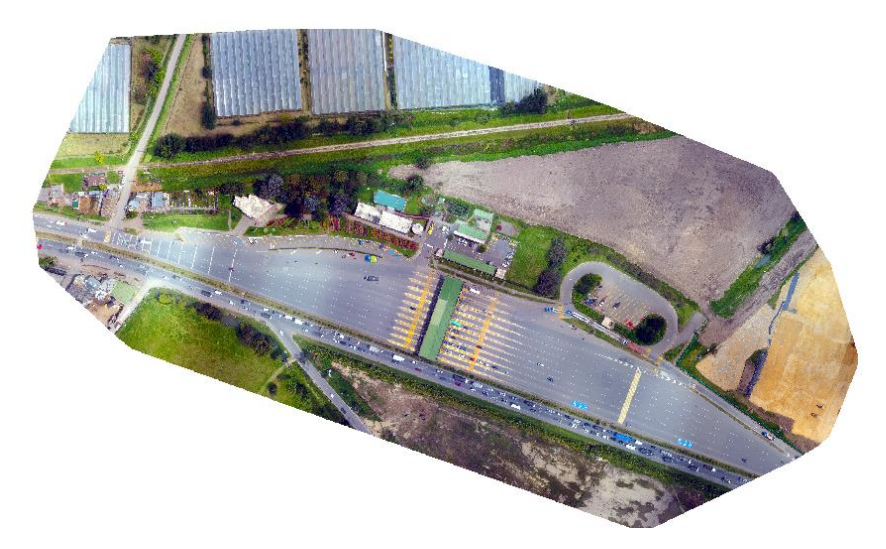

Imagen 3. Ortofoto del Centro de Control y Operaciones de la vía Bogotá - Facatativá - Los Alpes

Como se observa en la ortofoto obtenida con los parámetros descritos anteriormente y los puntos de control de gran precisión establecidos, se visualizan todos los detalles de la infraestructura vial, como señalización, linderos, cercados, construcciones, calzadas, separadores, árboles, etc. A partir de estas ortofotos, se pueden generar geodatabases o shp para cartografiar toda la infraestructura vial para su inventariado y adicionalmente proyectar o diseñar nuevas obras.

Con respecto a la estructuración de la información en Geodatabases, se parte del hecho de que la gran mayoría de los aspectos que tienen que ver con la administración y operación de infraestructura vial, y con los eventos que a diario suceden en una vía, tienen una ubicación geográfica. Se habla de gestión de predios, de obras de construcción, rehabilitación y mantenimiento, en diferentes sectores de un tramo vial de gran longitud, de activos de la infraestructura vial repartidos por todo un corredor vial, los cuales deben ser inventariados y controlados, como señalización, teléfonos de emergencia, arborización; de eventos que a diario suceden en una vía, accidentes, invasiones a la faja de retiro, accesos no autorizados etc. Toda esta información al tener un componente geográfico de ubicación muy importante, debe ser estructurada de manera organizada para su respectivo análisis en geodatabases, tal y como se puede observar en la gestión predial, ya que a partir de una información base catastral, geográfica y jurídica, debidamente estructurada y relacionada en una geodatabase de ArcGIS, se obtiene gran cantidad de información, como cuántos predios se deben adquirir, las áreas requeridas de cada predio, sus usos de suelo, cuántos predios están bajo influencia de ronda de río, cuales son su avalúos, quienes son sus propietarios, cuáles han sido adquiridos, en qué fase de adquisición van, que insumos prediales se tienen etc. Teniendo en cuenta lo anterior, a continuación se muestran algunos resultados que se obtienen con la implementación de la geodatabase en la gestión predial:

- **Visualización de los predios faltantes por avalúo**: utilizando la tabla del feature class Predios, de la Imagen 11, se obtiene lo siguiente:

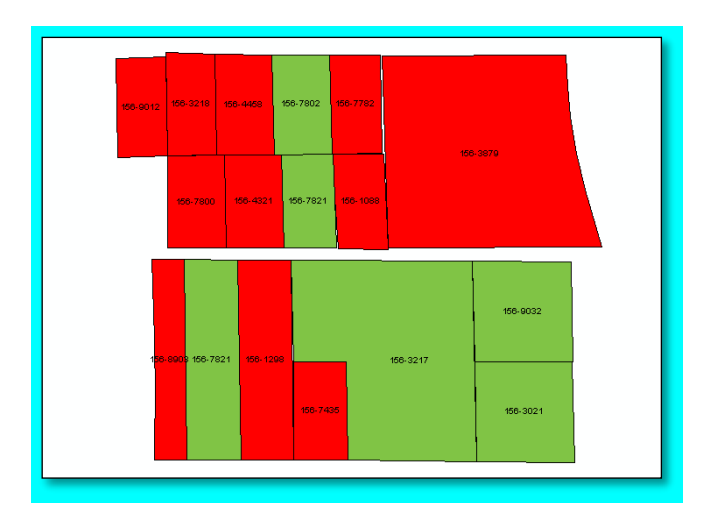

Imagen 4. Predios requeridos para la construcción de la Variante Cartagenita en Facatativá, según la disponibilidad del Avalúo en ArcMap

De esta manera se determina fácilmente información sobre la disponibilidad de los insumos prediales. En este caso como muestra la imagen anterior, los de color rojo son los predios que aún no tienen avalúo.

- **Determinación de las áreas requeridas para cada predio:** Se obtienen aplicando un *Intersect* entre el feature class de Diseño\_Vial\_Pol y Predios, como se muestra a continuación en la Imagen 12:

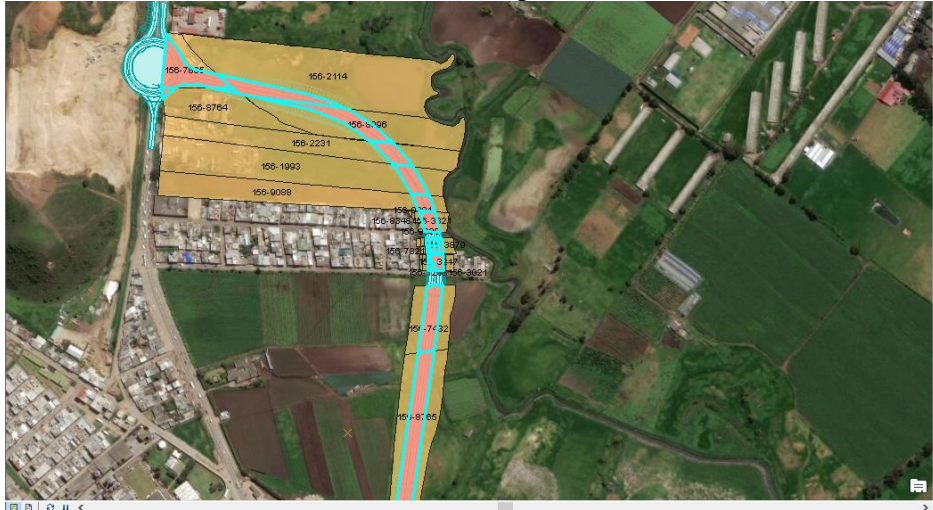

Imagen12. Áreas requeridas de los predios para la construcción de la Variante Cartagenita en Facatativá teniendo en cuenta el diseño de la vía.

- **Determinación de áreas bajo la influencia de ronda de río:** Se obtienen aplicando un *Intersect* a la ronda del río con el predio o los predios de interés, como se muestra a continuación en la Imagen 13:

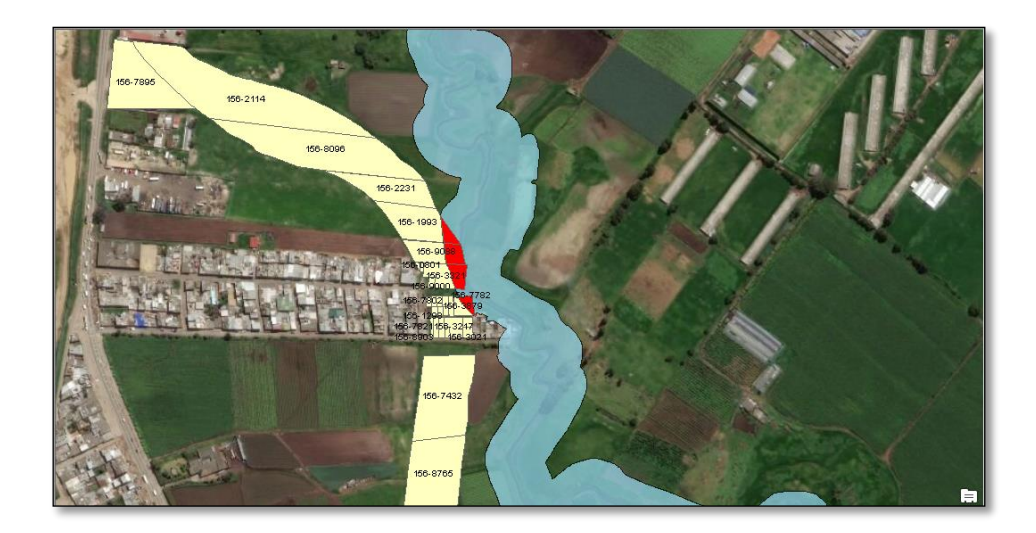

Imagen 13. Predios para la construcción de la Variante Cartagenita en Facatativá, afectados por la ronda del río Botello.

En cuanto al uso de aplicaciones para la recolección de información, se tiene que es muy importante facilitar la captura de la información en los reportes viales. Un inspector de tránsito a partir de la encuesta diseñada en Survey 123 para accidentes viales, podrá a partir de un link, diligenciar cómodamente los datos más importantes del accidente y enviarlos en tiempo real al centro de datos de Survey 123. Luego en oficina, ingresando a su cuenta, podrá descargar y revisar los datos para realizar un análisis preliminar. Adicionalmente, se pueden realizar análisis más representativos a partir del dato geográfico obtenido de cada accidente como lo son los análisis geoestadísticos. Toda la información recopilada para analizar y revisar en la cuenta de Survey 123 del administrador se muestra a continuación en la Imagen 14:

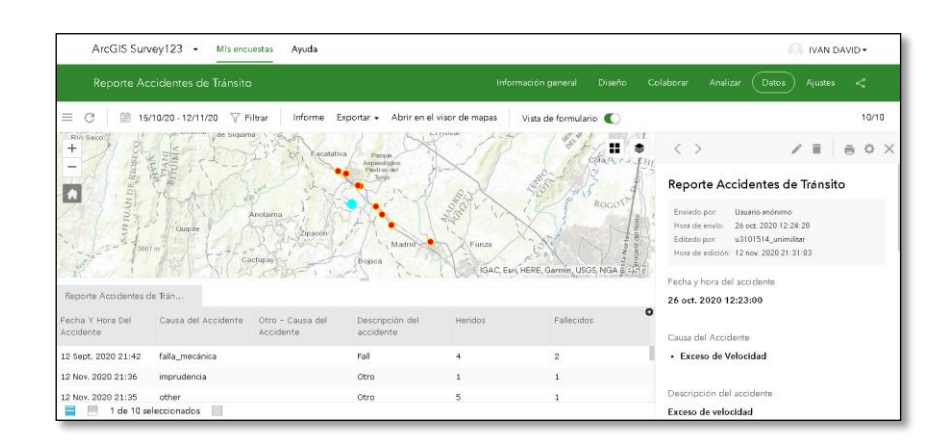

Imagen14. Visualización de datos recopilados de accidentes de tránsito en la vía Bogotá - Facatativá - Los Alpes en Survey *123*

Además de la visualización de los datos, la interfaz de Survey 123 permite el análisis estadístico de estos, por medio de la obtención de gráficos entre otros. Adicionalmente es posible exportar toda la información en diferentes formatos como CSV, Kml, Excel, Shapefile y File Geodatabase. Esto permite la transacción y el análisis de la información. Por ejemplo a partir de todos los datos de accidentes de tránsito de varios años de la vía Bogotá – Facatativá – Los Alpes, se pueden establecer tendencias en los accidentes, y análisis geoestadísticos para determinar en qué puntos de la vía hay mayor accidentalidad y así mismo tomar medidas para mejorar la seguridad vial como se puede observar en la Imagen 15:

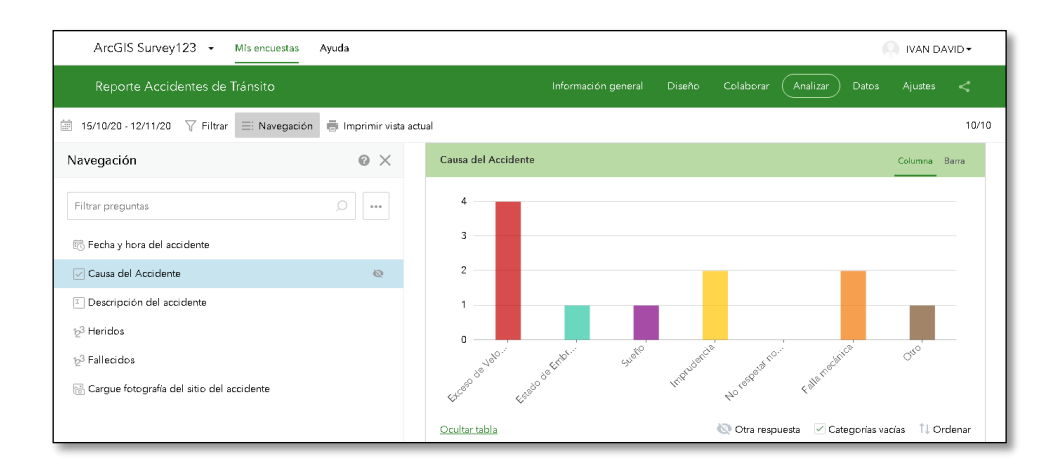

Imagen15. Análisis de datos desde la interfaz de Survey 123

Otra aplicación muy útil es Collector For ArcGIS, que como se pudo observar, es una herramienta cómoda para la recolección de datos en la vía, en este caso para realizar el inventario de toda la señalización vial, de manera fácil y eficiente. La toma de datos de la señalización vial de la vía Bogotá – Facatativá – Los Alpes realizada mediante Collector For ArcGIS, arrojó los siguientes resultados, los cuales se observan desde el Map Viewer, Imagen 16, de ArcGIS Online y que pueden exportados como SHP o descargados como GDB:

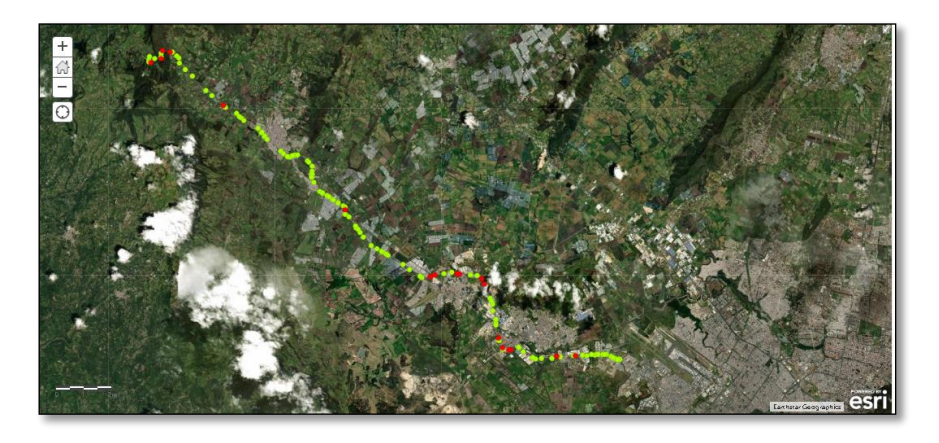

Imagen 5. Señalización Vertical de la vía Bogotá - Facatativá - Los Alpes tomada con Collector For ArcGIS

Cabe anotar que la implementación de estas aplicaciones se puede realizar como se mencionó anteriormente, no sólo en los campos tratados, sino en muchos más temas de la administración y operación de la infraestructura vial.

# **5. CONCLUSIONES**

Se determinaron varias aplicaciones de la Geomática en la administración y operación de infraestructura vial, desde la determinación de las herramientas correctas, para la recopilación y almacenamiento de datos geográficos, hasta su debida implementación.

Se establecieron los principios básicos para el desarrollo de cartografía de infraestructura vial a partir de fotogrametría con drones.

Se implementó una geodatabase para la estructuración de información geográfica en el desarrollo de la gestión predial de un proyecto vial, como introducción a otros usos en la administración y operación de la infraestructura vial.

Se demostró el uso de encuestas desarrolladas en Survey 123, para la recopilación de datos en la vía, desarrollando como ejemplo la encuesta para el reporte de accidentes de tránsito en la vía Bogotá – Facatativá – Los Alpes, como como introducción a otros usos en la administración y operación de la infraestructura vial.

Se estableció el uso de Collector For ArcGIS, para la recopilación de información geográfica en la vía Bogotá – Facatativá – Los Alpes, desarrollando como ejemplo el levantamiento de la señalización vial, para su inventariado y control, como como introducción a otros usos en la administración y operación de la infraestructura vial.

## **REFERENCIAS BIBLIOGRAFICAS**

- [1]. Concesiones CCFC. (22 de 10 de 2020). *Concesiones CCFC*. Obtenido de Concesiones CCFC: https://www.c[7]. cfc.com.co/
- [2]. Geomascara, M. A. (2009). *Basics of Geomatics* (1 ed.). Springer.
- [3]. ANI. (10 de 18 de 2020). *ANI*. Obtenido de ANI: https://www.ani.gov.co/
- [4]. ESRI. (25 de 10 de 2020). *ESRI*. Obtenido de ESRI: https://desktop.arcgis.com/es/arcmap/10.3/manage-data/geodatabases/whatis-a-geodatabase.htm
- [5]. Linder, W. (2016). *Digital Photogrammetry* (1 ed.). Berlin: Springer.
- [6]. Union, Food and Agriculture Organization of the United Nations and International Telecommunication. (2018). *E-Agriculture in Action: Drones For Agriculture* (1 ed.). (G. Sylvester, Ed.) Bangkok: ITU

[7]. Mintransporte. (s.f.). *Situación de Gestión Contractual de los proyectos cuarta generación de concesiones viales.*